# MYOB Advanced

Release Notes

2020.5.3

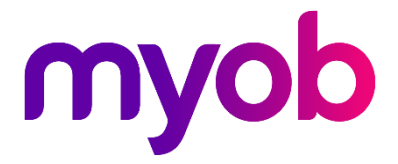

## Contents

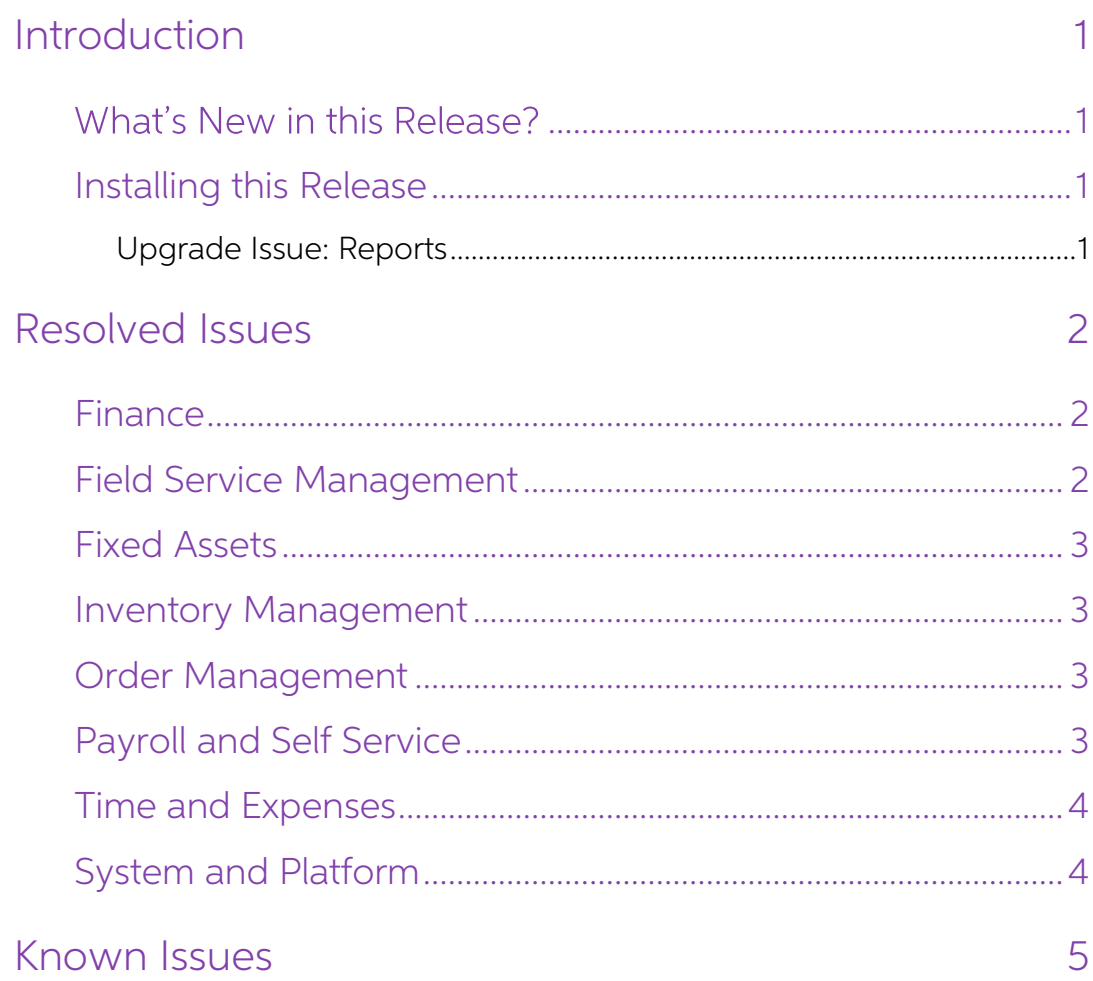

# <span id="page-2-0"></span>Introduction

Welcome to the 2020.5.3 release of MYOB Advanced.

## <span id="page-2-1"></span>What's New in this Release?

The 2020.5.3 release is a hot fix to MYOB Advanced 2020.5, which addresses issues<br>identified in that release.

## <span id="page-2-2"></span>Installing this Release

The 2020.5.3 release is automatically deployed to all production accounts.

Note: An updated licence is required to enable configuration options for the new<br>features. While accounts in our managed environment will have their licences<br>updated automatically, a local installation must be updated manu (SM201510).

### <span id="page-2-3"></span>Upgrade Issue: Reports

The CounterEmailsForReport report table has been discontinued, which affects the following reports:

- Accounts Receivable Invoice/Memo (AR641000)
- Sales Orders Invoice & Memo (SO643000)
- Project Invoice/Memo (PM641000)

The default versions of these reports have been updated, but if you have customised<br>these reports (or if you have created custom reports that use the affected table) you will<br>need to update them manually. This can be done

- Edit the reports and change references to the CounterEmailsForReport table to use the updated ARInvoice table instead.
- Revert the reports to the defaults after upgrading to 2020.1, then re-apply your<br>customisations.

See the White Paper "Updating Reports in 2020.1" for more information on editing reports. This document is available on the [MYOB Advanced Education Centre website.](http://help.myob.com/wiki/display/adv/MYOB+Advanced+White+Papers)

## <span id="page-3-0"></span>Resolved Issues

The following tables detail the issues that are addressed by this release.

## <span id="page-3-1"></span>Finance

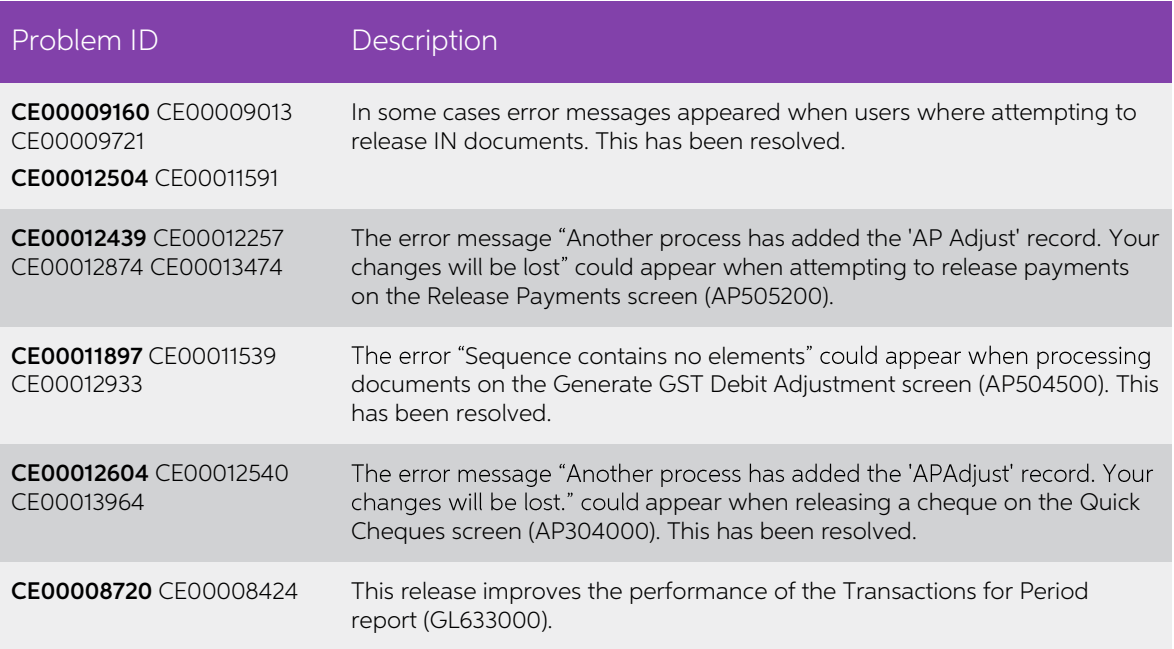

### <span id="page-3-2"></span>Field Service Management

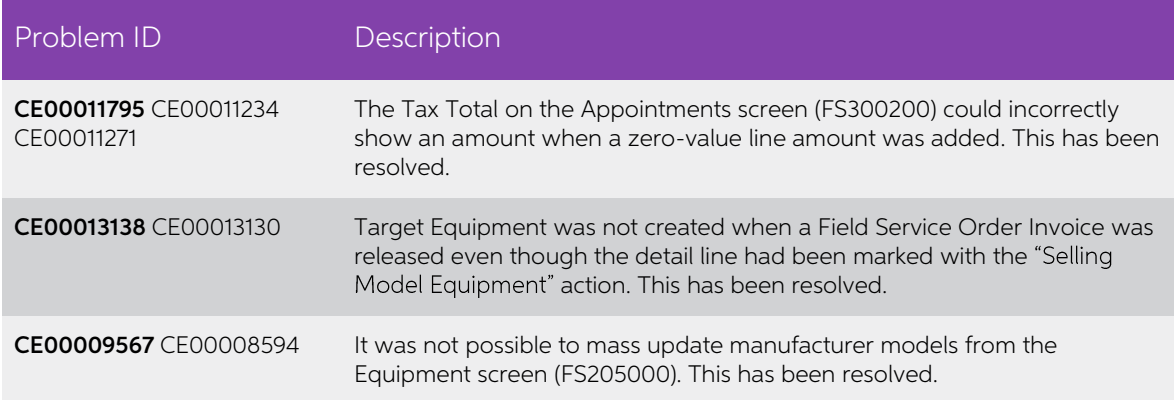

## <span id="page-4-0"></span>Fixed Assets

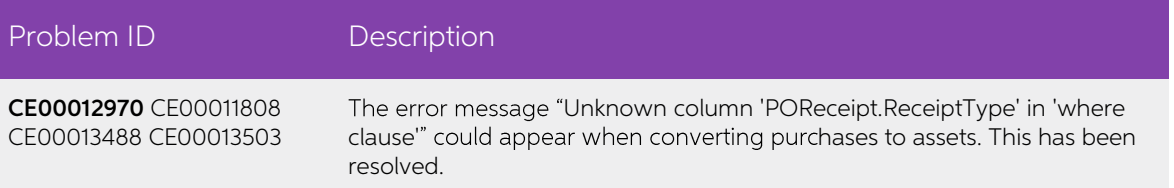

### <span id="page-4-1"></span>Inventory Management

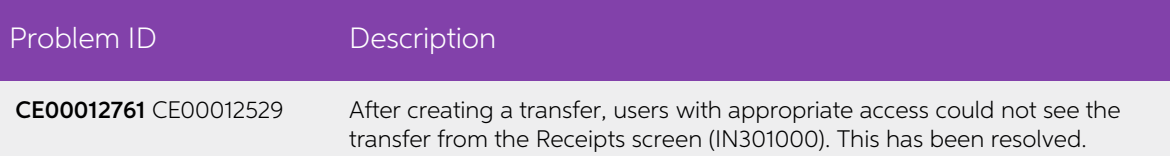

### <span id="page-4-2"></span>Order Management

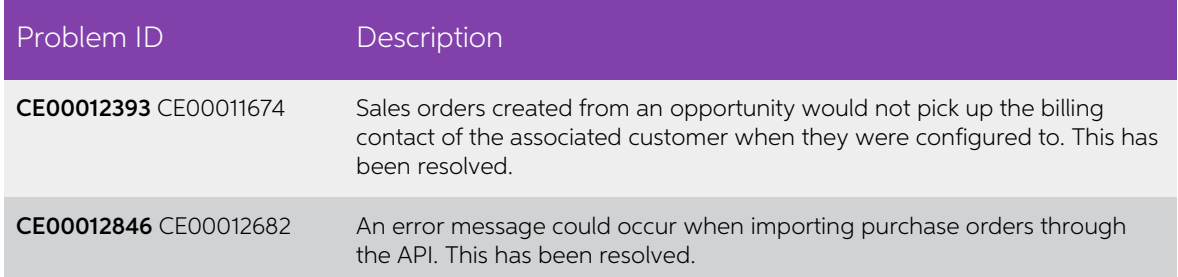

## <span id="page-4-3"></span>Payroll and Self Service

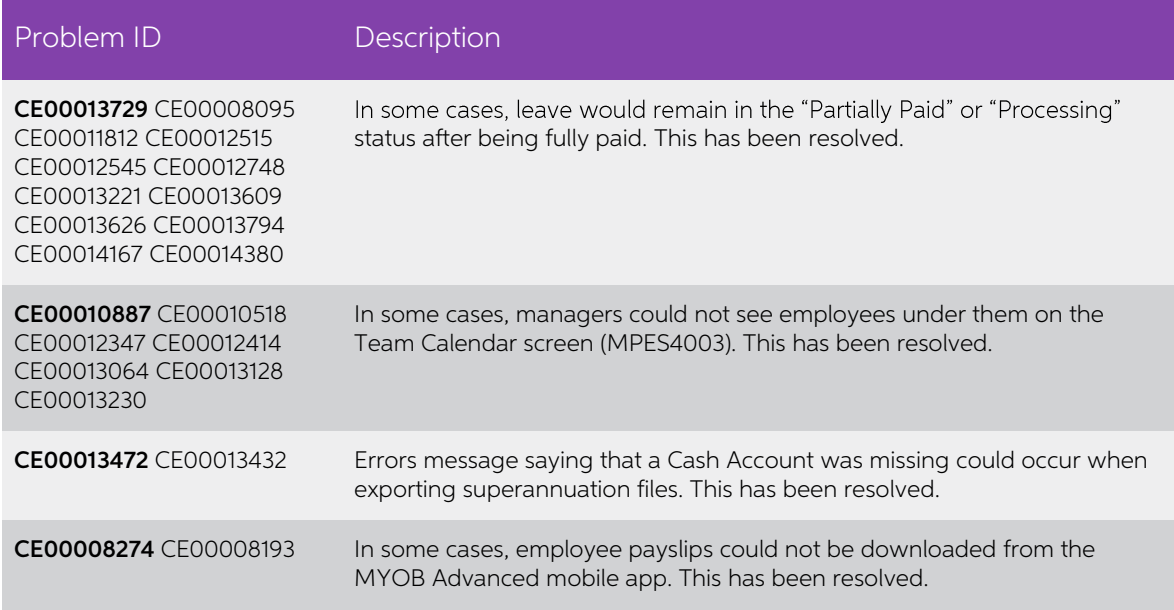

This release increases the number of decimal places used for entitlement values on the Entitlement Adjustment screen (MPPP3000) to six, to match the other screens in the Payroll module.

### <span id="page-5-0"></span>Time and Expenses

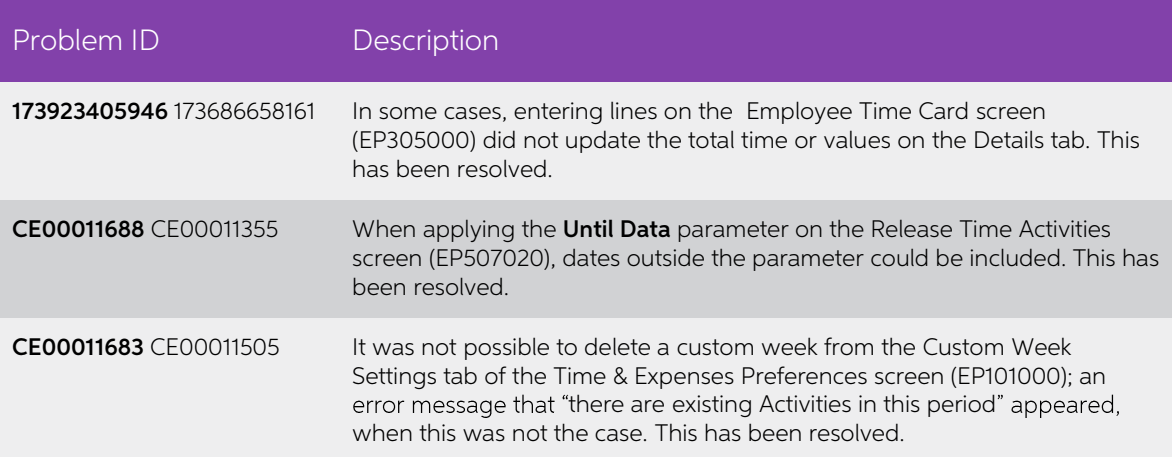

## <span id="page-5-1"></span>System and Platform

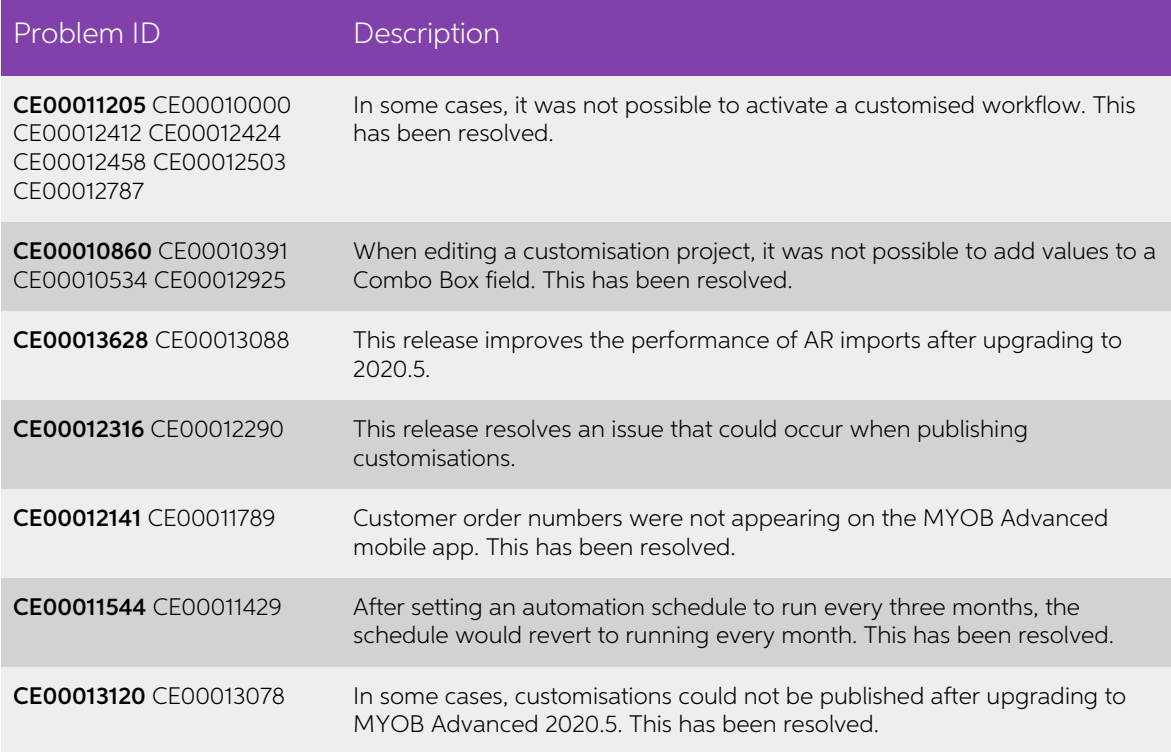

## <span id="page-6-0"></span>Known Issues

The following known issues and breaking changes have been identified in this release.

#### Currency refresh may not happen immediately

After refreshing currency rates on the Refresh Currency Screen (CM507000), the updated rates may not appear on the Currency Rates screen (CM301000) immediately. If the user's Time zone matches the UTC time zone, the rates

#### Disabled Partner Support users see the wrong error message

Partner Support users whose accounts have been disabled see the error message "Looks<br>like you're ready to use Secure Authentication! Just log into Advanced as normal and we'll<br>send you a prompt to sign up." when they attem

#### Error message appears after Secure Authentication onboarding

When a new licenced user receives an onboarding email and uses the link it, the Secure<br>Authentication signup process completes and the user is authenticated, but they are<br>returned to the Advanced login page displaying an e

#### Credit Card controls available on some screens

The following controls relating to credit cards are currently visible:

- The **Validate CC Payment** option in the Actions Menu on the Payments and Applications screen (AR302000).
- The CCEXPIRENOTE Notification Template on the Mailings tab of the Customers screen (AR303000).

Credit card features are not currently supported—these controls cannot be used.

#### Outlook Add-in requires a login on each e-mail

After installing the Outlook Add-in for MYOB Advanced, users are required to re-enter their login details for the add-in each time they navigate to a new email in Outlook.

#### Compliance workspace visible to Admin users

When logged in as an admin user, a Compliance workspace is visible in the menu bar of the left of the screen. This workspace currently contains no features and has no effect on the system.

#### DeviceHub error on single tenant sites

On sites with a single tenant, errors can occur if the **Tenant** field on the Connection tab of the DeviceHub configuration window is not left blank.

#### Enabling HubSpot features

The "HubSpot Integration" feature on the Enable/Disable Features screen (CS100000)<br>does not control all HubSpot screens. For all HubSpot features to be available, the<br>features for "HubSpot Integration" (under Third Party I

#### Creating appointments from a calendar

When creating an appointment from a calendar screen, e.g. the Staff Calendar Board or<br>the Calendar Board, the user is not given the option of setting the Service Order Type,<br>even if the **Select Service Order Type on Creati** 

#### Payroll expense allocation reversals use current business date

When reversing a payroll expense allocation, the reversal is posted to the current<br>business date. This means that if the original batch was posted to a prior financial period, the reversal will be posted to the current financial period unless the user changes the business date before reversing.

#### Payroll cash account validation

The system prevents you from using a cash account if the branch of the cash account is<br>not the same as the branch of the employee and the "Inter-Branch Transactions" feature<br>is disabled. However, this validation does not p Company Type set to as "With Branches Not Requiring Balancing".

#### Payroll payment method validation

The system does not currently prevent the use of payment methods that do not have remittance settings configured e.g. Cheque, Cash, and FedWire. Use of these payment methods will result in payment batches with errors, and

**Note:** The affected payment method is the one that is configured for the<br>superannuation fund on the Superannuation Funds screen (MPPP2151 or<br>MPPP2152)—this may have been the default payment method for the<br>supplier, or the the Superannuation Funds screen.

The workaround for this issue is as follows:

- 1. For any affected payment method:
	- a. On the Payment Methods screen (CA204000), go to the Settings for use in AP tab.
- b. Add at least one row to the Payment Method Details table. 2. For any supplier that uses the payment method:
- - a. On the Suppliers screen (AP303000), go to the Payment tab.
	- b. Check that the affected payment method (i.e. the one configured for the super fund) is selected.
	- c. Under Payment Instructions, enter the details from the row that you added on the Payment Methods screen.

#### Superannuation fund cash account SAFF cannot be exported

As of the 2020.5 release, Superannuation Funds (MPPP2152) now require a cash account<br>(see page **Error! Bookmark not defined.**). If you are using the SAFF method for super<br>contributions, and there are completed pay run supe

Note: Based on feedback, we will be revising this new logic for cash accounts for superannuation funds and moving it to the superannuation payment batch.

#### Franchisee user type

The "Franchisee" user type is not currently associated with the Franchise Connector features.